# **eProsima Fast RPC**

User Manual Version 0.3.3

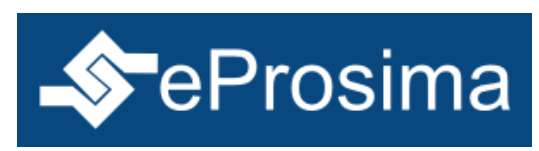

The Middleware Experts eProsima © 2014

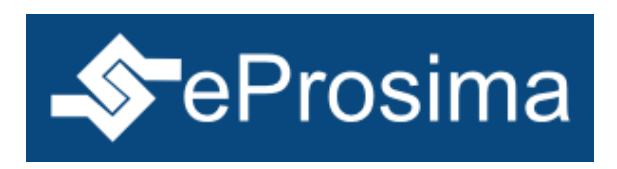

**eProsima Proyectos y Sistemas de Mantenimiento SL** Ronda del poniente 16 – Bajo K 28760 Tres Cantos Madrid **Tel**: + 34 91 804 34 48 [info@eProsima.com](mailto:info@eProsima.com) – [www.eProsima.com](http://www.eProsima.com/)

#### **Trademarks**

*eProsima* is a trademark of Proyectos y Sistemas de Mantenimiento SL. All other trademarks used in this document are the property of their respective owners.

#### **License**

*eProsima Fast RPC* is licensed under the terms described in the FASTRPC\_LICENSE file included in this distribution.

#### **Technical Support**

- Phone: +34 91 804 34 48
- Email: [support@eProsima.com](mailto:support@eProsima.com)

# **Table of Contents**

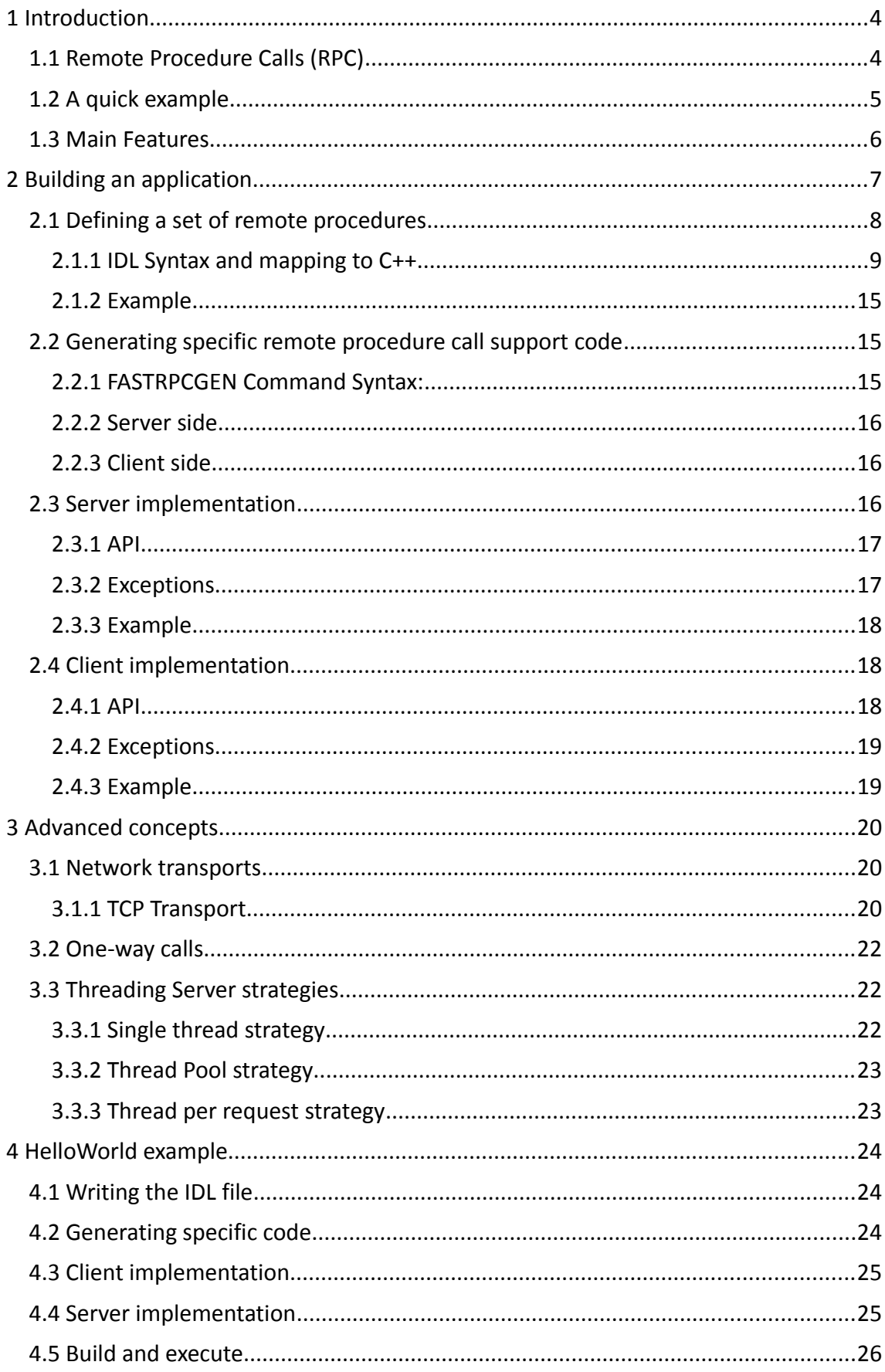

# <span id="page-3-0"></span>**1 Introduction**

*eProsima Fast RPC* is a high performance remote procedure call (RPC) framework. It combines a software stack with a code generation engine to build efficient services for several platforms and programming languages.

*eProsima Fast RPC* uses a high performance serialization mechanism over a lightweight communication layer.

## <span id="page-3-1"></span>*1.1 Remote Procedure Calls (RPC)*

There are three main communication patterns used in distributed systems:

- Publish-Subscribe
- Request-Reply
- Point to Point

One example of Request-Reply pattern is the Remote Procedure Call (RPC). RPC allows an application to call a subroutine or procedure in another address space (commonly in another computer on a shared network).

*eProsima Fast RPC* provides an implementation of this general concept enabling developers to build distributed applications with minimal effort.

The framework generates the Request-Reply code from the procedure definition using an Interface Definition Language (IDL), allowing the developer to focus in the application logic without bothering about the networking details.

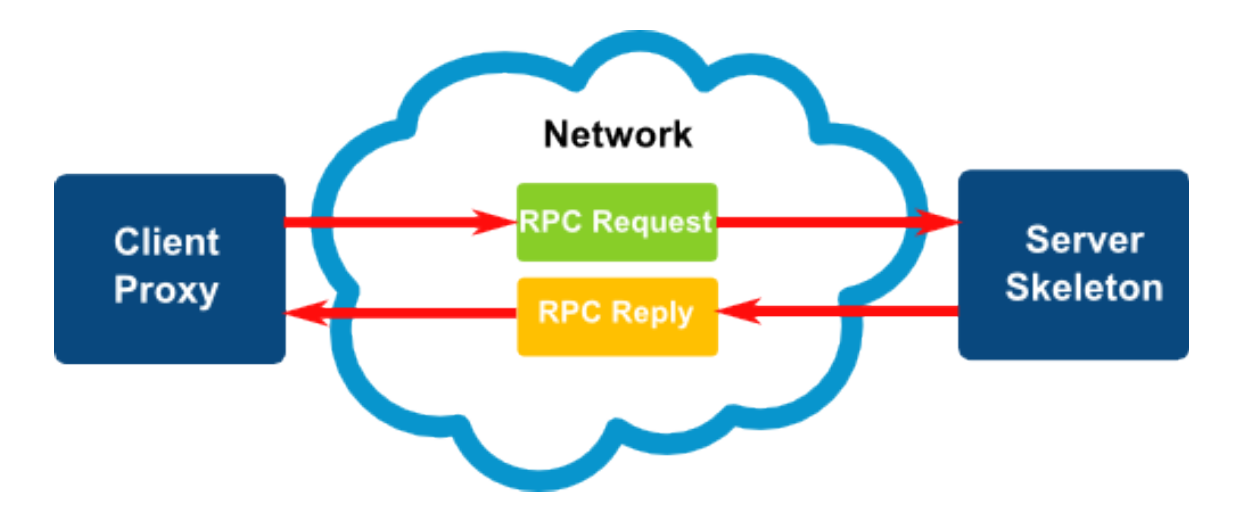

## <span id="page-4-0"></span>*1.2 A quick example*

You write an IDL file like this:

```
interface Example
{
     void exampleMethod();
};
```
Then you process the file with the *fastrpcgen* compiler to generate C++ code. Afterwards, you use that code to invoke remote procedures with the client proxy:

```
TCPProxyTransport *transport = new TCPProxyTransport("127.0.0.1:8080");
ExampleProtocol *protocol = new ExampleProtocol();
ExampleProxy *proxy = new ExampleProxy(*transport, *protocol);
...
proxy->exampleMethod();
```
or to implement a server using the generated skeleton:

```
TCPServerTransport *transport = new TCPServerTransport("127.0.0.1:8080");
ExampleProtocol *protocol = new ExampleProtocol();
SingleThreadStrategy *single = new SingleThreadStrategy();
ExampleServerImpl servant;
ExampleServer *server =
      new ExampleServer(*single, *transport, *protocol, servant);
...
server->serve();
```
See section [4 \(HelloWorld example\)](#page-23-0) for a complete step by step example.

## <span id="page-5-0"></span>*1.3 Main Features*

#### **Synchronous and one-way invocations**.

- o The synchronous invocation is the most common one. It blocks the client's thread until the reply is received from the server.
- o The one-way invocation is a fire-and-forget invocation where the client does not care about the result of the procedure. It does not wait for any reply from the server.
- **Different threading strategies for the server**. These strategies define how the server acts when a new request is received. The currently supported strategies are:
	- o **Single-thread** strategy: Uses only one thread for every incoming request.
	- o **Thread-pool** strategy: Uses a fixed amount of threads to process the incoming requests.
	- o **Thread-per-request** strategy: Creates a new thread for processing each new incoming request.
- **High performance**: The framework uses a fast serialization mechanism that increases the performance.

# <span id="page-6-0"></span>**2 Building an application**

*eProsima Fast RPC* allows the developer to easily implement a distributed application using remote procedure invocations.

In client/server paradigm, a server offers a set of remote procedures that the client can remotely call. How the client calls these procedures should be transparent. The proxy object represents the remote server, and this object offers the remote procedures implemented by the server.

In the same way, how the server obtains a request from the network and how it sends the reply should also be transparent. The developer just writes the behavior of the remote procedures using the generated skeleton.

#### **Steps to build an application:**

- Define a set of remote procedures, using the Interface Definition Language.
- Using the provided IDL compiler, generate the specific remote procedure call support code (a Client Proxy and a Server Skeleton)
- Implement the server, filling the server skeleton with the behavior of the procedures.
- Implement the client, using the client proxy to invoke the remote procedures.

This section will describe the basic concepts of these four steps that a developer has to follow to implement a distributed application. The advanced concepts are described in section [3](#page-19-0) *[\(Advanced concepts\)](#page-19-0)*.

# <span id="page-7-0"></span>*2.1 Defining a set of remote procedures*

An Interface Definition Language (IDL) is used to define the remote procedures the server will offer. Data Types used as parameter types in these remote procedures are also defined in the IDL file. The IDL structure is based in OMG IDL and it is described in the following schema:

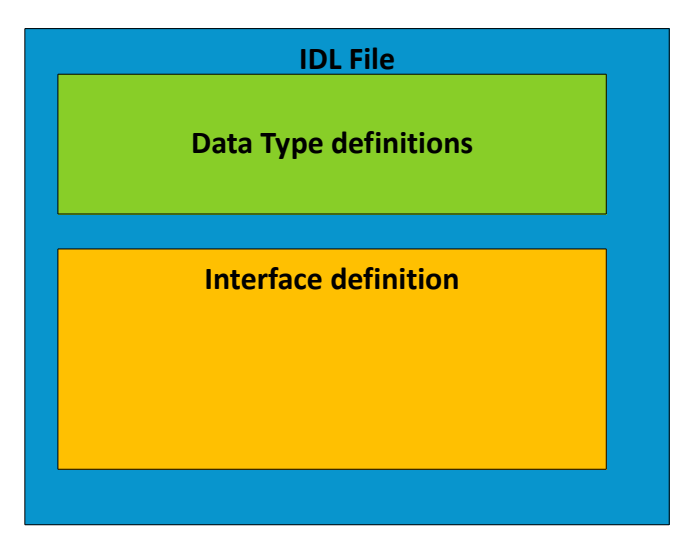

*eProsima Fast RPC* includes a Java application named fastrpcgen. This application parses the IDL file and generates C++ code for the defined set of remote procedures. fastrpcgen application will be described in the section [2.2](#page-14-1) (*[Generating specific remote](#page-14-3) [procedure call support code\)](#page-14-3)*.

#### <span id="page-8-0"></span>**2.1.1 IDL Syntax and mapping to C++**

User types defined through the IDL file are mapped to C++11 native types. In this section this mapping is shown.

#### <span id="page-8-1"></span>**2.1.1.1 Simple types**

*eProsima Fast RPC* supports a variety of simple types that the developer can use as parameters, returned values and members of complex types. The following table shows the supported simple types, how they are defined in the IDL file and what the fastrpcgen generates in C++11 language.

| IDL Type  | Sample in IDL File           | Sample Output Generated by<br>fastrpcgen |
|-----------|------------------------------|------------------------------------------|
| char      | char char member             | char char member                         |
| wchar     | wchar wchar member           | wchar t wchar member                     |
| octet     | octet octet_member           | uint8_t octet_member                     |
| short     | short short_member           | int16_t short_member                     |
| unsigned  | unsigned short ushort_member | uint16_t ushort_member                   |
| short     |                              |                                          |
| long      | long long_member             | int32_t long_member                      |
| unsigned  | unsigned long ulong member   | uint32 t ulong member                    |
| long      |                              |                                          |
| long long | long long llong_member       | int64_t llong_member                     |
| unsigned  | unsigned long long           | uint64 t ullong member                   |
| long long | ullong_member                |                                          |
| float     | float float_member           | float float_member                       |
| double    | double double_member         | double double member                     |
| boolean   | boolean boolean member       | bool boolean member                      |
| bounded   | string<20> string member     | std:: string string member               |
| string    |                              | /* maximum Length = $(20)$ */            |
| unbounded | string string member         | std:: string string member               |
| string    |                              | /* maximum Length = $(255)$ */           |

**TABLE 1: SPECIFYING SIMPLE TYPES IN IDL FOR C++ USING C++11 NATIVE TYPES**

#### <span id="page-9-0"></span>**2.1.1.2 Complex types**

Complex types can be created combining simple types. These complex types can be used as parameters or returned values. The following table shows the supported complex types, how they are defined in the IDL file and what fastrpcgen generates in C+ +11 language.

**TABLE 2: SPECIFYING COMPLEX TYPES IN IDL FOR C++ USING C++11 NATIVE TYPES**

**IDL Type Sample in IDL File Sample Output Generated by fastrpcgen enum enum** PrimitiveEnum { ENUM1, ENUM2, ENUM3 }; **enum** *PrimitiveEnum* {  *ENUM1* = 10*, ENUM2* = 20*, ENUM3* = 30  $\lambda$ : **enum** PrimitiveEnum : uint32\_t { ENUM1, ENUM2, ENUM3 }; **enum** PrimitiveEnum : uint32\_t { ENUM1 =  $10$ , ENUM2 =  $20$ , ENUM3 =  $30$ }; **struct struct** PrimitiveStruct { char char\_member; }; class PrimitiveStruct { public: */\*\* Constructors \*\*/* PrimitiveStruct(); ... */\*\* Getter and Setters \*\*/* char char member(); void char\_member(char x); ... private: char m\_char\_member; }; **union union** PrimitiveUnion switch(long) { case 1: short short\_member; default: long long member; }; class PrimitiveUnion { public: */\*\* Constructors \*\*/* PrimitiveStruct(); ... */\*\* Discriminator \*\*/* int32  $t$   $d()$ ; void  $-d(int32_t x);$  ... */\*\* Getter and Setters \*\*/*  $int16$  t short member();  $int32$  t long member(); ... private: int32\_t m\_\_d; int16 t m short member; int32\_t m\_long\_member; }; typedef **typedef** short TypedefShort; typedef int16 t TypedefShort;

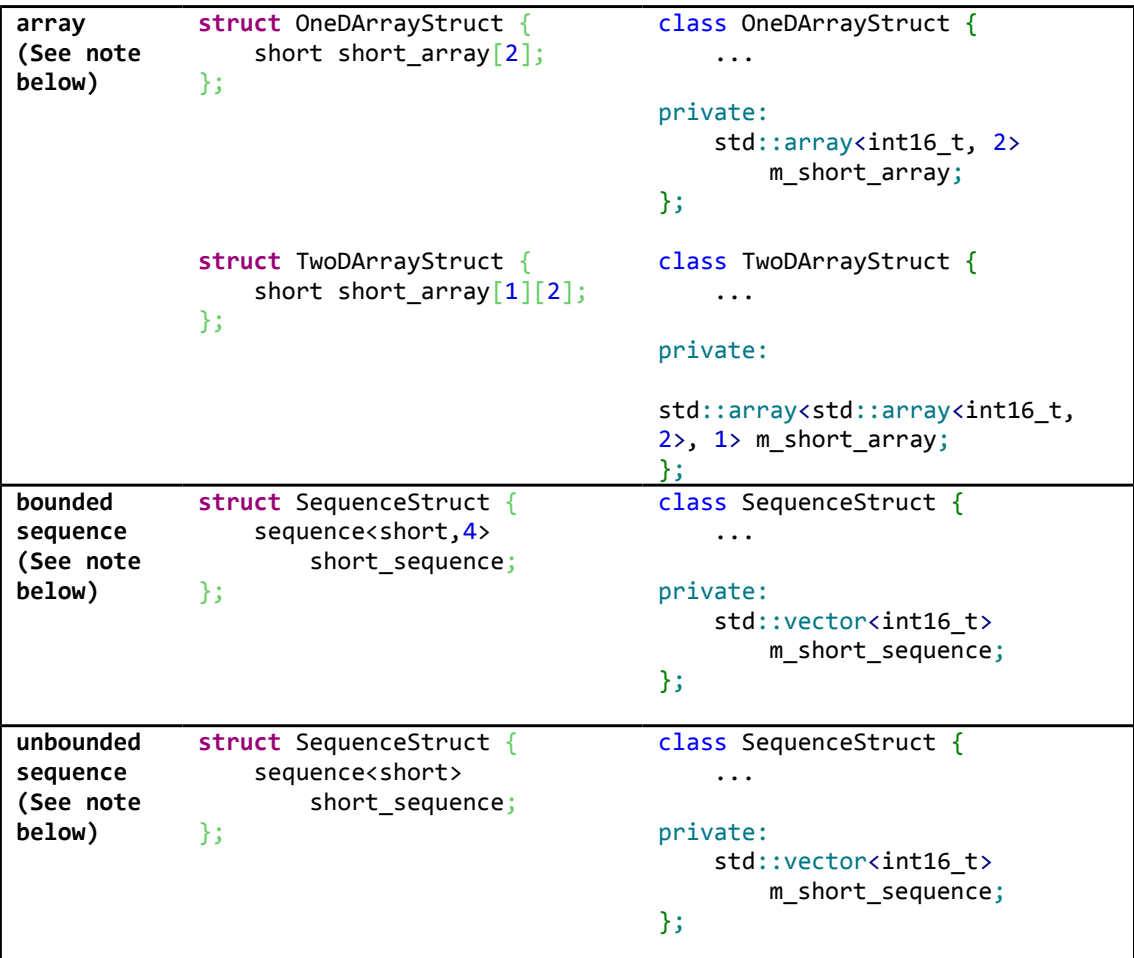

**Note:** These complex types cannot be used directly as procedure's parameters. In these cases, use a typedef to redefine them.

### <span id="page-11-0"></span>**2.1.1.3 Parameter definition**

There are three reserved words used in the procedure's parameter definitions. It is mandatory to use one of them in each procedure's parameter definition. The following table shows these reserved words and their meanings:

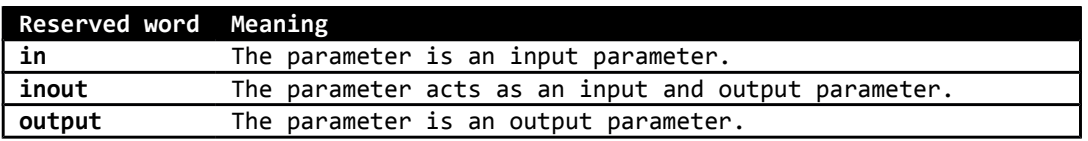

Suppose the type  $\tau$  is defined as the type of the parameter. If the parameter uses the reserved word in and the type  $\tau$  is a simple type or an enumeration, then the type is mapped in C++ as  $\tau$ . In the case the type  $\tau$  is a complex type, the type is mapped in C++ as const T&. If the parameter uses the reserved word inout or out, then the type is mapped in C++ as T&.

As it was commented in section [2.1.1.2](#page-9-0) *[\(Complex types\)](#page-9-0)*, array and sequence types cannot be directly defined as parameter types. To do so, they have to be previously redefined using a typedef. This redefinition can be used as a parameter.

#### **2.1.1.4 Function definition**

A procedure's definition is composed of two or more elements:

- The type of the returned value. void type is allowed.
- The name of the procedure.
- A list of parameters. This list could be empty.

An example of how a procedure should be defined is shown below:

long funcName(in short param1, inout long param2);

fastrpcgen application maps the functions following these rules:

- The type of the C++ returned value is the same as the one defined in the IDL file, using the tables described in sections [2.1.1.1 \(Simple types\)](#page-8-1) and [2.1.1.2](#page-9-0) [\(Complex types\)](#page-9-0) for the mapping.
- The name of the C++ function is the same as the name of the defined function in the IDL file.
- The order of the parameters in the C++ function is the same as the order in the IDL file. The parameters are mapped in C++ as it was described in section [2.1.1.3](#page-11-0) (*[Parameter definition\)](#page-11-0)*.

Following these rules, the previous example would generate the following C++ functions:

 $int32$  t funcName( $int16$  t param1,  $int32$  t& param2);

#### **2.1.1.5 Exception definition**

IDL functions can raise user-defined exceptions to indicate the occurrence of an error. An exception is a structure that may contain several fields. An example of how to define an exception is shown below:

```
exception ExceptionExample
{
    long count;
     string msg;
};
```
This example would generate the following C++ exception:

```
class ExceptionExample: public eprosima::rpc::exception::UserException
{
public:
    ExceptionExample();
    ExceptionExample(const ExceptionExample &ex);
     ExceptionExample(ExceptionExample&& ex);
     ExceptionExample& operator=(const ExceptionExample &ex);
     ExceptionExample& operator=(ExceptionExample&& ex);
     virtual ~ExceptionExample() throw();
     virtual void raise() const;
     /** Getters and Setters **/
     int32_t count() const;
     int32_t& count();
     void count(int32_t _count);
     ...
private: 
     /** Exception members **/
     int32_t m_count;
     std::string m_msg;
};
```
To specify that an operation can raise one or more user-defined exceptions, first define the exception and then add an IDL *raises* clause to the operation definition, like the following example:

```
exception Exception1
{
    long count;
};
exception Exception2
{
     string msg;
};
void exceptionFunction()
     raises(Exception1, Exception2);
```
## **2.1.1.6 Interface definition**

The remote procedures that the server will offer have to be defined in an IDL interface. An example of how an interface should be defined is shown:

```
interface InterfaceExample
{
     // Set of remote procedures.
};
```
The IDL interface will be mapped in three classes:

- InterfaceExampleProxy: A local server's proxy that offers the remote procedures to the client application. Client application must create an object of this class and call the remote procedures.
- InterfaceExampleServerImpl: This class contains the remote procedures definitions. These definitions must be implemented by the developer. *eProsima Fast RPC* creates one object of this class. It is used by the server.
- InterfaceExampleServer: The server implementation. This class executes a server instance.

## **2.1.1.7 Module definition**

To group related definitions, such as complex types, exceptions, functions and interfaces, a developer can use modules:

```
module ModuleExample
{
     // Set of definitions
};
```
A module will be mapped into a C++ namespace, and every definition inside it will be defined within the generated namespace in C++.

#### **2.1.1.8 Limitations**

fastrpcgen application has some limitations concerning IDL syntax:

- Two procedures cannot have the same name.
- Complex types (arrays and sequences) used in procedure definitions must be previously named using typedef keyword, as CORBA IDL 2.0 specification enforces.

#### <span id="page-14-0"></span>**2.1.2 Example**

This example will be used as a base to other examples in the following sections. It shows the IDL syntax described in the previous subsection:

```
// file Bank.idl
enum ReturnCode
{
  SYSTEM_ERROR,
   ACCOUNT_NOT_FOUND,
   AUTHORIZATION_ERROR,
   NOT_MONEY_ENOUGH,
   OPERATION_SUCCESS
};
struct Account
{
       string AccountNumber;
       string Username;
       string Password;
};
interface Bank
{
       ReturnCode deposit(in Account ac, in long money);
};
```
# <span id="page-14-3"></span><span id="page-14-1"></span>*2.2 Generating specific remote procedure call support code*

Once the API is defined in a IDL file, we need to generate code for a client proxy and a server skeleton. *eProsima Fast RPC* provides the fastrpcgen tool for this purpose: it parses the IDL file and generates the corresponding supporting code.

#### <span id="page-14-2"></span>**2.2.1 FASTRPCGEN Command Syntax:**

```
The general syntax is:
```

```
fastrpcgen [options] <IDL file> <IDL file> ...
```
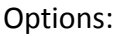

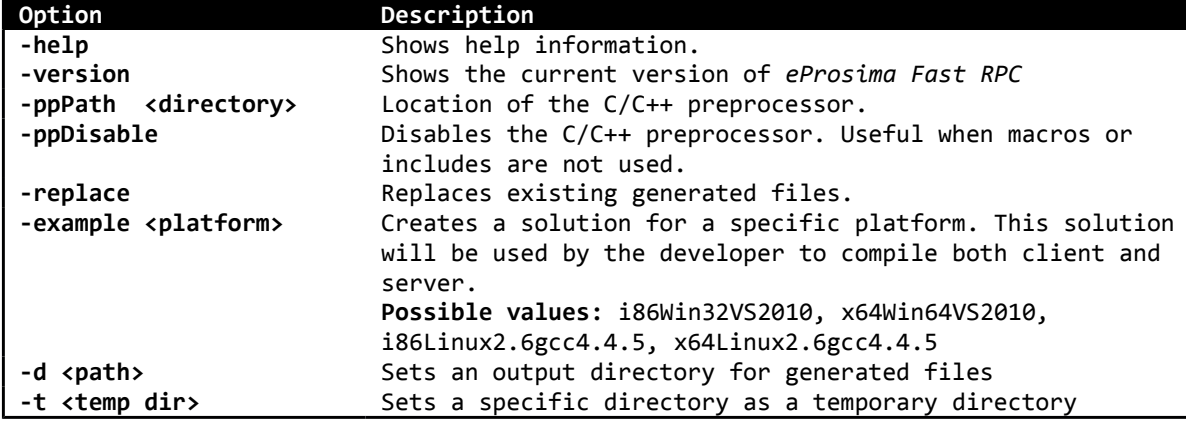

The fastrpcgen application generates several files that will be described in this section. Their names are generated using the IDL file name. The <*IDLName*> tag has to be substituted by the file name.

#### <span id="page-15-0"></span>**2.2.2 Server side**

fastrpcgen generates C++ header and source files with the declarations and the definitions of the remote procedures. These files are the skeletons of the servants that implement the defined interfaces. The developer can use each definition in the source files to implement the behavior of the remote procedures. These files are <sup>&</sup>lt;*IDLName*>ServerImpl.h and <*IDLName*>ServerImpl.cxx. fastrpcgen also generates a C++ source file with an example of a server application and a server instance. This file is <sup>&</sup>lt;*IDLName*>ServerExample.cxx.

## <span id="page-15-1"></span>**2.2.3 Client side**

fastrpcgen generates a C++ source file with an example of a client application and how this client application can call a remote procedure from the server. This file is <sup>&</sup>lt;*IDLName*>ClientExample.cxx.

# <span id="page-15-2"></span>*2.3 Server implementation*

After the execution of fastrpcgen, two files named <*IDLName*>ServerImpl.cxx and <sup>&</sup>lt;*IDLName*>ServerImpl.h will be generated. These files are the skeleton of the interfaces offered by the server. All the remote procedures are defined in these files, and the behavior of each one has to be implemented by the developer. For the remote procedure *deposit* seen in our [Example,](#page-14-0) the possible generated definition is:

```
ReturnCode BankServerImpl::deposit(/*in*/const Account& ac, /*in*/ int32_t 
money)
{
    ReturnCode returnedValue = SYSTEM_ERROR;
    return returnedValue;
}
```
Keep in mind a few things when this servant is implemented.

- in parameters can be used by the developer, but their allocated memory cannot be freed, either any of their members.
- inout parameters can be modified by the developer, but before allocate memory in their members, old allocated memory has to be freed.
- out parameters are not initialized. The developer has to initialize them.

The code generated by fastrpcgen also contains the server classes. These classes are implemented in the files <*IDLName*>Server.h and <*IDLName*>Server.cxx. They offer the resources implemented by the servants.

When an object of the class <*IDLName*>Server is created, proxies can establish a connection with it. How this connection is created and how the proxies find the server depends on the selected network transport. These transports are described in section [3.1](#page-19-1) (*[Network transports\)](#page-19-1)*.

### <span id="page-16-0"></span>**2.3.1 API**

Using the suggested IDL example, the API created for this class is:

```
class BankServer: public eprosima::rpc::server::Server
{
public:
     BankServer(
         eprosima::rpc::strategy::ServerStrategy &strategy,
         eprosima::rpc::transport::ServerTransport &transport,
         eprosima::rpc::protocol::BankProtocol &protocol,
        account accountNumberResourceServerImpl &servant
     );
     virtual ~BankServer();
     ...
};
```
The server provides a constructor with four parameters. The strategy parameter expects a server's strategy that defines how the server has to manage incoming requests. Server strategies are described in the section [3.3](#page-21-1) *[\(Threading Server](#page-21-1) [strategies\)](#page-21-1)*.

The second parameter expects the network transport that will be used to establish connections with proxies. The third parameter is the protocol. It's generated by fastrpcgen and it's the class that deserializes received data and gives it to the user implementation. Finally, the fourth parameter is the server skeleton implemented by the user, for example by filling the empty example given.

#### <span id="page-16-1"></span>**2.3.2 Exceptions**

In the server side, developers can inform about an error in the execution of the remote procedures. The exception eprosima::rpc::exception::ServerInternalException can be caught in the developer's code. This exception will be delivered to the proxy and will be thrown in the proxy's side. An example of how this exception can be thrown is shown below:

```
ReturnCode BankServerImpl::deposit(/*in*/const Account& ac, /*in*/ int32_t 
money)
{
    ReturnCode returnedValue = SYSTEM_ERROR;
    throw eprosima::rpc::exception::ServerInternalException("Error in deposit 
procedure");
    return returnedValue;
}
```
# <span id="page-17-0"></span>**2.3.3 Example**

Using the suggested IDL [Example,](#page-14-0) the developer can create a server in the following way:

```
unsigned int threadPoolSize = 5;
ThreadPoolStrategy *pool = NULL;
BankProtocol *protocol = NULL;
TCPServerTransport *transport = NULL;
BankServer *server = NULL;
BankServerImplExample servant;
try
{
   pool = new ThreadPoolStrategy(threadPoolSize);
  transport = new TCPServerTransport("127.0.0.1:8080");
   protocol = new BankProtocol();
   server = new BankServer(*pool, *transport, *protocol, servant);
   server->serve();
}
catch(eprosima::rpc::exception::InitializeException &ex)
{
    std::cout << ex.what() << std::endl;
}
```
# <span id="page-17-1"></span>*2.4 Client implementation*

The code generated by fastrpcgen contains classes that act like proxies of the remote servers. These classes are implemented in the files <IDL*Name*>Proxy.h and <IDL*Name*>Proxy.cxx. The proxies offer the server resources and the developer can directly invoke its remote procedure.

# <span id="page-17-2"></span>**2.4.1 API**

Using the suggested IDL example the API of this class is:

```
class BankProxy : public eprosima::rpc::proxy::Proxy
{
     public:
         BankProxy(eprosima::rpc::transport::ProxyTransport &transport,
             eprosima::rpc::protocol::BankProtocol &protocol);
         virtual ~BankProxy();
         ReturnCode deposit(/*in*/ const Account& ac, /*in*/ int32_t money);
};
```
The proxy provides a constructor. It expects the network transport that will be used to establish the connection with the server as a parameter. The second parameter is the protocol. Again, it is generated by fastrpcgen and its duty is to serialize and deserialize protocol data.

The proxy provides the remote procedures to the developer. Using the suggested IDL, our proxy will provide the remote procedure deposit.

#### <span id="page-18-0"></span>**2.4.2 Exceptions**

While a remote procedure call is executed, an error can occur. In these cases, exceptions are used to report errors. Following exceptions can be thrown when a remote procedure is called:

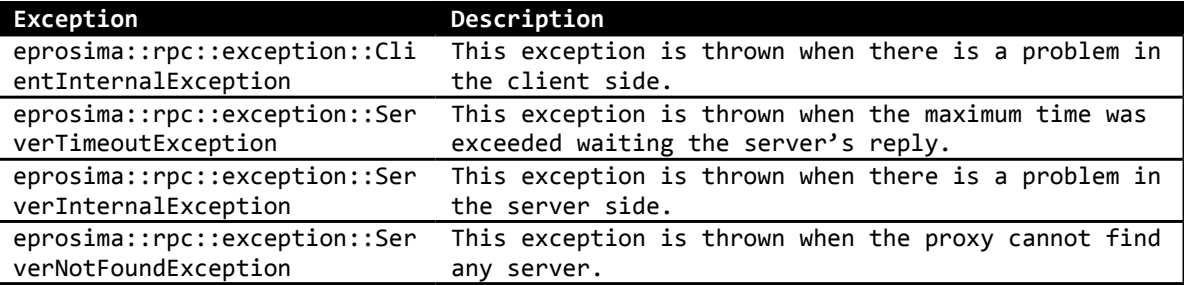

All exceptions have the same base class: eprosima::rpc::exception::Exception.

#### <span id="page-18-1"></span>**2.4.3 Example**

Using the suggested IDL the developer can access to deposit procedure the following way:

```
BankProtocol *protocol = NULL;
TCPProxyTransport *transport = NULL;
BankProxy *proxy = NULL;
try {
   protocol = new BankProtocol();
  transport = new TPCProxyTransport("127.0.0.1:8080");
   proxy = new BankProxy(*transport, *protocol);
}
catch(eprosima::rpc::exception::InitializeException &ex) {
   std::cout << ex.what() << std::endl;
}
Account ac;
int32_t money; 
ReturnCode depositRetValue; 
try {
  depostRetValue = proxy - \lambda deposit(ac, money);}
catch(eprosima::rpc::exception::Exception &ex) {
  std::cout << ex.what() << std::endl;
}
```
# <span id="page-19-0"></span>**3 Advanced concepts**

#### <span id="page-19-1"></span>*3.1 Network transports*

*eProsima Fast RPC* provides one network transport, a TCP transport.

#### <span id="page-19-2"></span>**3.1.1 TCP Transport**

The purpose of this transport is to create a connection between a proxy and a server that will communicate through TCP. This transport is implemented by two classes. One is used by proxies and the other is used by servers.

#### **TCPProxyTransport**

TCPProxyTransport class implements a TCP transport that should be used by proxies:

```
class TCPProxyTransport : public ProxyTransport
{
   public:
       TCPProxyTransport(const std::string &serverAddress);
       virtual ~TCPProxyTransport();
};
```
The constructor has a parameter that receives the server URL to connect to.

Using the suggested IDL example, the developer could create a proxy to connect with a server located in the public IP address 192.168.1.123 and port 8080.

```
BankProtocol *protocol = NULL;
TCPProxyTransport *transport = NULL;
BankProxy *proxy = NULL;
try
{
   protocol = new BankProtocol();
   transport = new TCPProxyTransport("192.168.1.123:8080");
   proxy = new BankProxy(*transport, *protocol);
}
catch(eprosima::rpc::exception::InitializeException &ex)
{
   std::cout << ex.what() << std::endl;
}
Account ac;
int32_t money ; 
ReturnCode depositRetValue; 
try
{
   depositRetValue = proxy->deposit(ac, money);
}
catch(eprosima::rpc::exception::Exception &ex)
{
```

```
 std::cout << ex.what() << std::endl;
```
#### **TCPServerTransport**

}

TCPServerTransport class implements a TCP transport that should be used by servers.

```
class TCPServerTransport : public ServerTransport
{
    public:
       TCPServerTransport(const std::string &to_connect);
       virtual ~TCPServerTransport();
};
```
The constructor receives a parameter representing the IP address and port that the server will use to read incoming requests.

Using the suggested IDL example, the developer could create a server that will be listening in the network interface with address 192.168.1.123 and port 8080.

```
unsigned int threadPoolSize = 5;
ThreadPoolStrategy *pool = NULL;
BankProtocol *protocol = NULL;
TCPServerTransport *transport = NULL;
BankServer *server = NULL;
BankServerImplExample servant;
try
{
   pool = new ThreadPoolStrategy(threadPoolSize);
   tcptransport = new TCPServerTransport("192.168.1.123:8080");
   protocol = new BankProtocol();
   server = new BankServer(*pool, *transport, *protocol, servant);
   server->serve();
}
catch(eprosima::rpc::exception::InitializeException &ex)
{
    std::cout << ex.what() << std::endl;
}
```
## <span id="page-21-0"></span>*3.2 One-way calls*

Sometimes a remote procedure doesn't need the reply from the server. For these cases, *eProsima Fast RPC* supports one-way calls.

A developer can define a remote procedure as one-way, and when the client application calls the remote procedure, the thread does not wait for any reply from the server.

To create a one-way call, the remote procedure has to be defined in the IDL file with the following rules:

- The oneway reserved word must be used before the method definition.
- The returned value of the method must be void.
- The method cannot have any inout or out parameter.

An example of how a one-way procedure has to be defined using IDL is shown below:

```
interface Bank
{
       oneway void deposit(in Account ac, in long money);
};
```
## <span id="page-21-1"></span>*3.3 Threading Server strategies*

*eProsima Fast RPC* library offers several threading strategies that the server may use when a request arrives. This subsection describes these strategies.

#### <span id="page-21-2"></span>**3.3.1 Single thread strategy**

This is the simplest strategy, in which the server only uses one thread for doing the request management. In this case, the server only executes one request at a given time. The thread used by the server to handle the request is the reception thread. To use *Single Thread Strategy*, create the server providing the constructor with a SingleThreadStrategy object.

```
SingleThreadStrategy *single = NULL;
BankProtocol *protocol = NULL;
TPCServerTransport *transport = NULL;
BankServer *server = NULL;
BankServerImplExample servant;
try
{
   single = new SingleThreadStrategy();
  transport = new TCPServerTransport("127.0.0.1:8080");
  protocol = new BankProtocol(); server = new BankServer(*single, *transport, *protocol, servant);
    server->serve();
}
catch(eprosima::rpc::exception::InitializeException &ex)
{
    std::cout << ex.what() << std::endl;
}
```
#### <span id="page-22-0"></span>**3.3.2 Thread Pool strategy**

In this case, the server manages a thread pool that will be used to process the incoming requests. Every time a request arrives, the server assigns it to a free thread located in the thread pool.

To use the *Thread Pool Strategy*, create the server providing the constructor with a ThreadPoolStrategy object.

```
unsigned int threadPoolSize = 5;
ThreadPoolStrategy *pool = NULL;
BankProtocol *protocol = NULL;
TCPServerTransport *transport = NULL;
BankServer *server = NULL;
BankServerImplExample servant;
try
{
    pool = new ThreadPoolStrategy(threadPoolSize);
  transport = new TCPServerTransport("127.0.0.1:8080");
  protocol = new BankProtocol(); server = new BankServer(*pool, *transport, *protocol, servant);
   server->serve();
}
catch(eprosima::rpc::exception::InitializeException &ex)
{
    std::cout << ex.what() << std::endl;
}
```
#### <span id="page-22-1"></span>**3.3.3 Thread per request strategy**

In this case, the server will create a new thread for each new incoming request.

To use the Thread per request Strategy, create the server providing it with a ThreadPerRequestStrategy object in the constructor method.

```
ThreadPerRequestStrategy *perRequest = NULL;
BankProtocol *protocol = NULL;
TCPerverTransport *transport = NULL;
BankServer *server = NULL;
BankServerImplExample servant;
try
{
   perRequest = new ThreadPerRequestStrategy();
  transport = new TCPServerTransport("127.0.0.1:8080");
   protocol = new BankProtocol();
   server = new BankServer(*perRequest, *transport, *protocol, servant);
   server->serve();
}
catch(eprosima::rpc::exception::InitializeException &ex)
{
    std::cout << ex.what() << std::endl;
}
```
# <span id="page-23-0"></span>**4 HelloWorld example**

In this section a simple example is shown step by step. This example only has one remote procedure. A client can invoke this procedure by passing a string with a name as parameter. The server returns a new string that appends the name to a greeting sentence.

# <span id="page-23-1"></span>*4.1 Writing the IDL file*

Write a simple interface named HelloWorld that has a hello method. Store this IDL definition in a file named HelloWorld.idl

```
// HelloWorld.idl
interface HelloWorld
{
       string hello(in string name);
};
```
## <span id="page-23-2"></span>*4.2 Generating specific code*

Open a command prompt and go to the directory containing HelloWorld.idl file. If you are running this example in Windows, type in and execute the following line:

fastrpcgen -example x64Win64VS2010 HelloWorld.idl

If you are running it in Linux, execute this one:

fastrpcgen -example x64Linux2.6gcc4.4.5 HelloWorld.idl

Note that if you are running this example in a 32-bit operating system you have to use *-example i86Win32VS2010* or *-example i86Linux2.6gcc4.4.5* instead.

This command generates the client stub and the server skeletons, as well as some project files designed to build your HelloWorld example.

In Windows, a Visual Studio 2010 solution will be generated, named *rpcsolution- <target>.sln*, being *<target>* the chosen example platform. This solution is composed by five projects:

*- HelloWorld*, with the common classes of the client and the server, like the defined types and the specific communication protocol

- *HelloWorldServer*, with the server code

*- HelloWorldClient*, with the client code.

- HelloWorldServerExample, with a usage example of the server, and the implementation skeleton of the RPCs.

- HelloWorldClientExample, with a usage example of the client

In Linux, on the other hand, it generates a makefile with all the required information to compile the solution.

## <span id="page-24-0"></span>*4.3 Client implementation*

Edit the file named HelloWorldClientExample.cxx. In this file, the code for invoking the *hello* RPC using the generated proxy is generated. You have to add two more statements: one to set a value to the remote procedure parameter and another to print the returned value. This is shown in the following example:

```
int main(int argc, char **argv)
{
     HelloWorldProtocol *protocol = NULL;
     TCPProxyTransport *transport = NULL;
     HelloWorldProxy *proxy = NULL;
     // Creation of the proxy for interface "HelloWorld".
     try
     {
         protocol = new HelloWorldProtocol();
         transport = new TCPProxyTransport("127.0.0.1:8080");
         proxy = new HelloWorldProxy(*transport, *protocol);
     }
     catch(InitializeException &ex)
     {
         std::cout << ex.what() << std::endl;
         return -1;
     }
     // Create and initialize parameters.
     std::string name = "Richard";
     // Create and initialize return value.
    std::string hello ret = "";
     // Call to remote procedure "hello".
     try
     {
         hello_ret = proxy->hello(name);
     }
     catch(SystemException &ex)
     {
         std::cout << ex.what() << std::endl;
     }
     std::cout << hello_ret << std::endl;
     delete proxy;
     delete transport;
     delete protocol;
     return 0;
}
```
# <span id="page-24-1"></span>*4.4 Server implementation*

fastrpcgen creates the server skeleton in the file HelloWorldServerImplExample.cxx. The remote procedure is defined in this file and it has to be implemented.

In this example, the procedure returns a new string appending with a greeting sentence. Open the file and copy this code for implementing that behavior:

```
#include "HelloWorldServerImpl.h"
std::string HelloWorldServerImpl::hello(/*in*/ const std::string &name)
{
 std::string hello ret;
  // Create the greeting sentence.
  hello_ret = "Hello " + name;
  return hello_ret;
}
```
#### <span id="page-25-0"></span>*4.5 Build and execute*

To build your code using Visual Studio 2010, make sure you are in the Debug (or Release) profile, and then build it (F7). Now go to <*example\_dir*>\bin\x64Win64VS2010 directory and execute HelloWorldServerExample.exe. You will get the message:

INFO<eprosima::rpc::server::Server::server>: Server is running

Then launch HelloWorldClientExample.exe. You will see the result of the remote procedure call:

Hello Richard!

This example was created statically. To create a set of DLLs containing the protocol and the structures, select the Debug DLL (or Release DLL) profile and build it (F7). Now, to get your DLL and LIB files, go to <*example\_dir*>\objs\x64Win64VS2010 directory. You can now run the same application dynamically using the .exe files generated in <sup>&</sup>lt;*example\_dir*>\bin\x64Win64VS2010, but first you have to make sure your .dll location directory is appended to the PATH environment variable.

To build your code in Linux use this command:

make -f makefile x64Linux2.6gcc4.4.5

No go to <*example\_dir*>\bin\x64Linux2.6gcc4.4.5 directory and execute the binaries as it has been described for Windows.